## Boka grupprum

- 1. Gå till<http://schema.hv.se/>
- 2. Logga in med ditt användarnamn och lösenord.

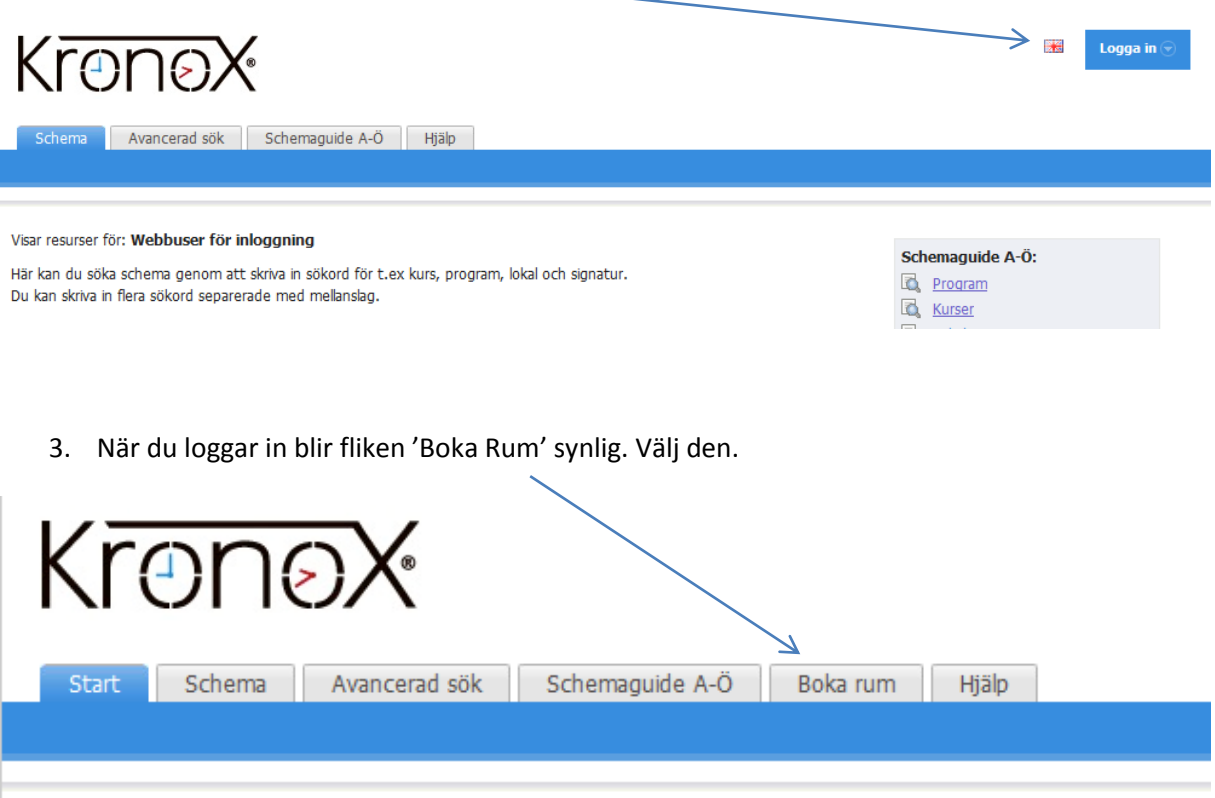

Hej Baky-testuser Budy!

4. Välj vilket datum du vill boka grupprum. Välj ett grupprum och klicka på den tid du vill boka. Väljer du ett datum för långt fram i tiden är rutorna vita. Upptagna tider är röda.

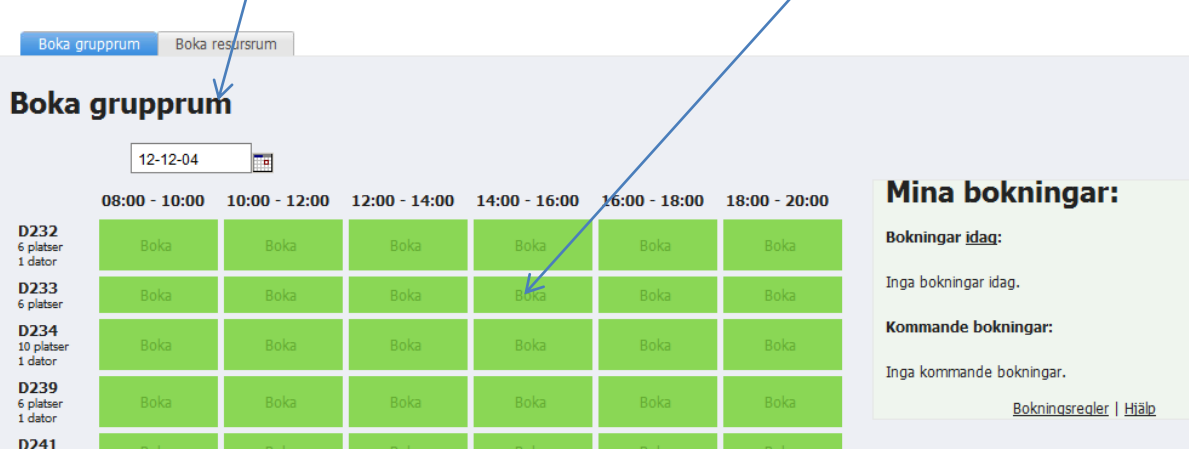

## Boka grupprum

5. När du klickar på tiden kommer en bokningsruta upp, här kan du skriva något i informationsfältet om du vill. Annars klickar du på 'Boka'. Nu är rummet bokat.

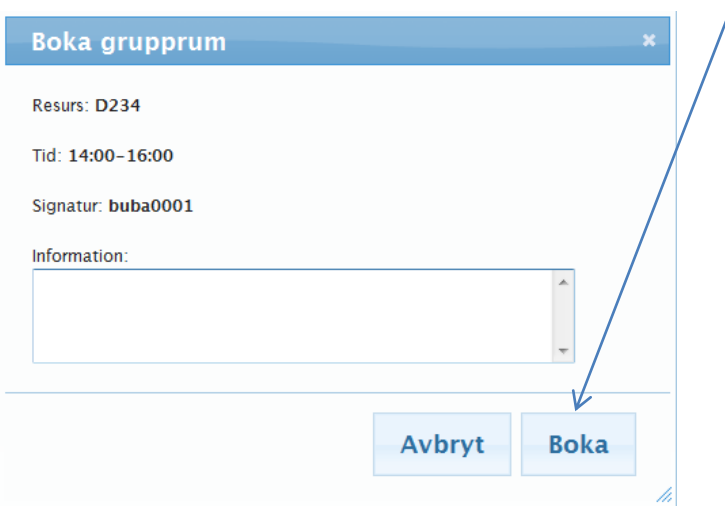

6. Du kan enkelt se dina bokningar om du går till startfliken och klickar på länken med ditt personliga schema.

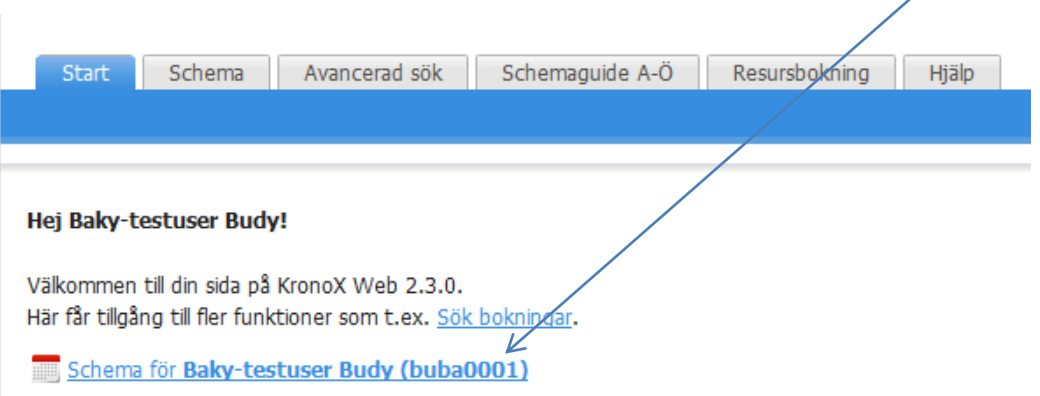

7. Om du vill ta bort en bokning går du till fliken 'Resursbokning' och klickar på avboka.

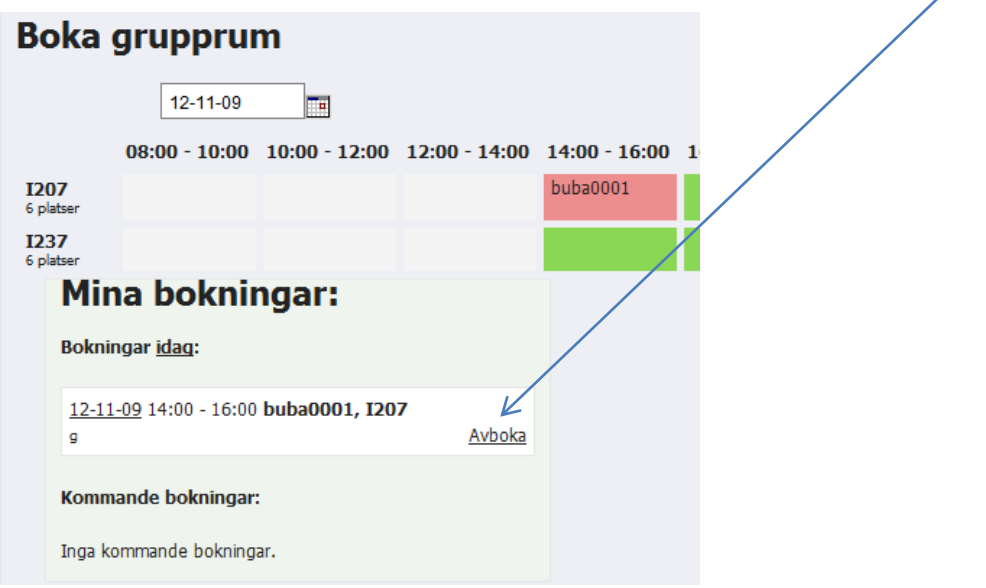